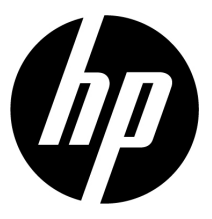

# HP V5061u / V5061Au

Digital Camcorder

Quick Start Guide

For more details about the camcorder operation and troubleshooting, please read the User Manual located on the CDROM disc included with your camcorder or visit http://www.hp.com/support and download it for the camcorder support page.

# **1 Getting Started**

### **1.1 Charging the Battery**

It is recommended that the NP-40 Lithium Battery be fully charged before use. First, connect the external battery charger to the AC power source (wall outlet or power strip). Next, plug the battery into the external charger as illustrated below. The battery may take up to 2 1/2 hours to charge. When the light on the charger turns green, remove the battery and use when ready.

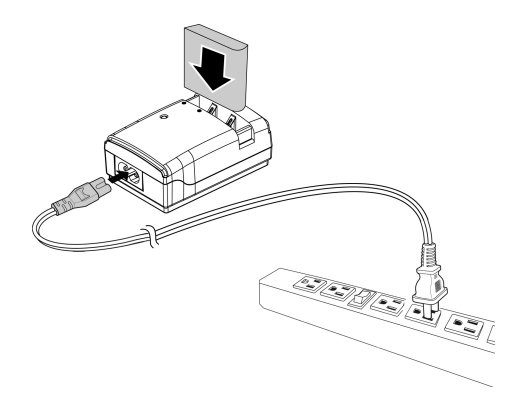

#### **Note:**

Do not leave the battery in the charger for extended periods of time after it has been fully charged.

## **1.2 Loading the Battery**

Please use only the battery provided or recommended by the manufacturer or dealer.

#### **Note:**

Incorrectly inserting the batteries could result in non-repairable damage.

1. Open battery cover.

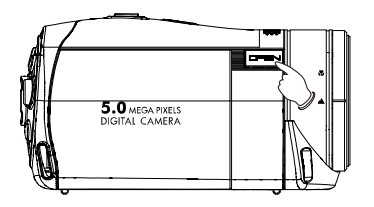

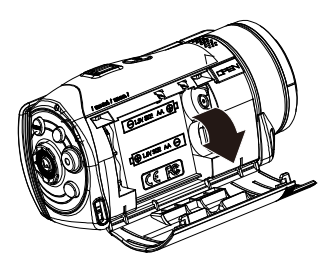

2. Insert the battery according to the illustration. The electrode is inside of the camcorder.

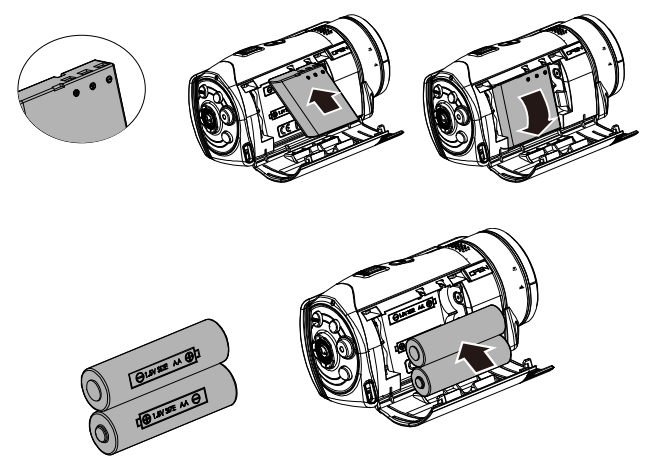

\* **DO NOT** use NiMH AA batteries.

3. Close the battery cover.

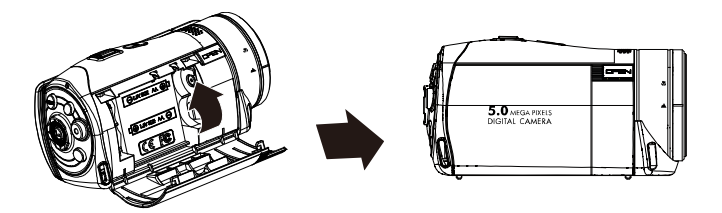

## **1.3 Inserting SD Card**

1. Open the Insert an SD card and make sure facing the touching face downward.

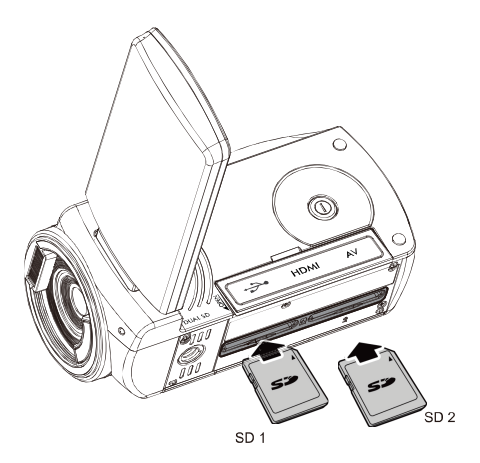

#### **Note:**

Please be careful to insert the SD card(s) as illustrated above so that damage to the SD card(s) and camcorder does not occur. To avoid damaging photos and video files, do not remove or insert the SD card while the camcorder is powered on.

### **1.4 Exterior Views**

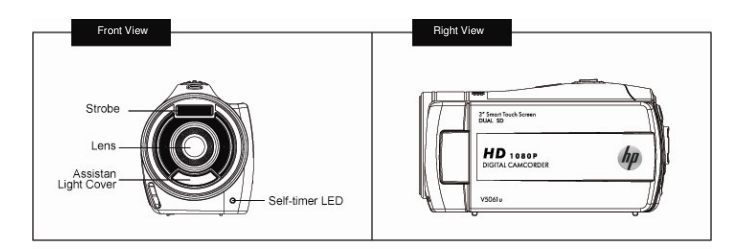

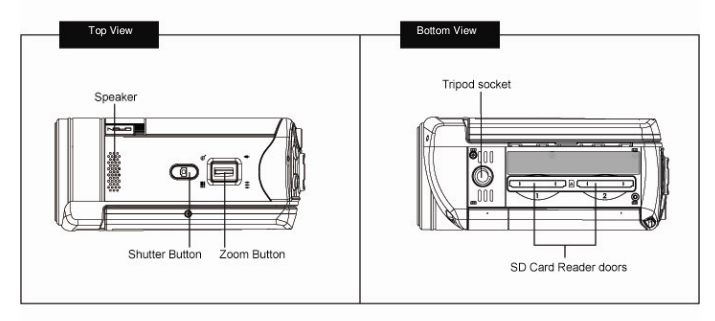

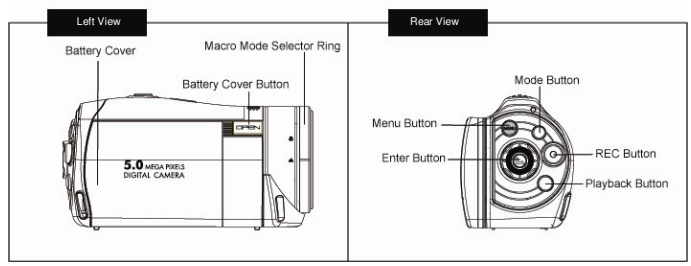

*7*

### **1.5 Buttons & Functions**

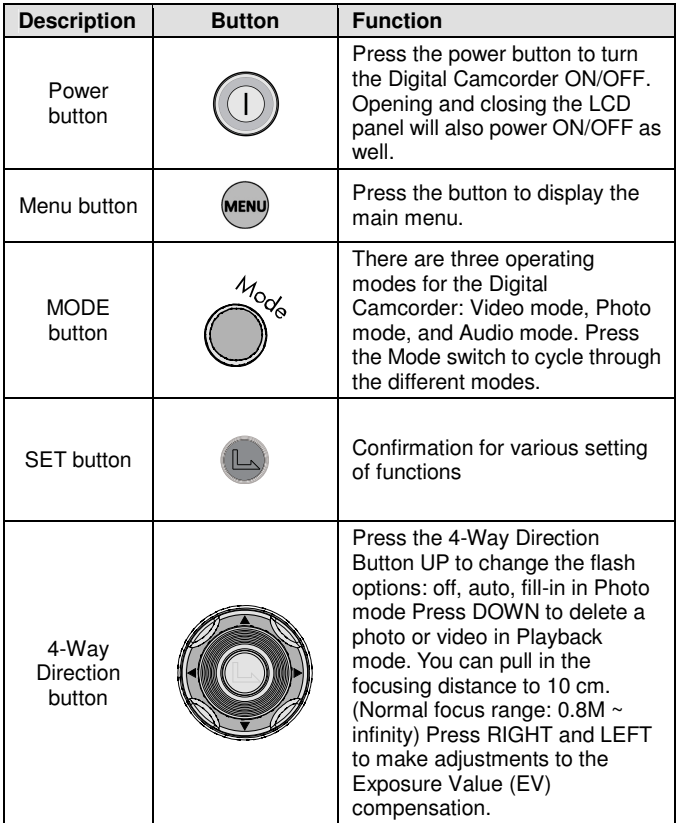

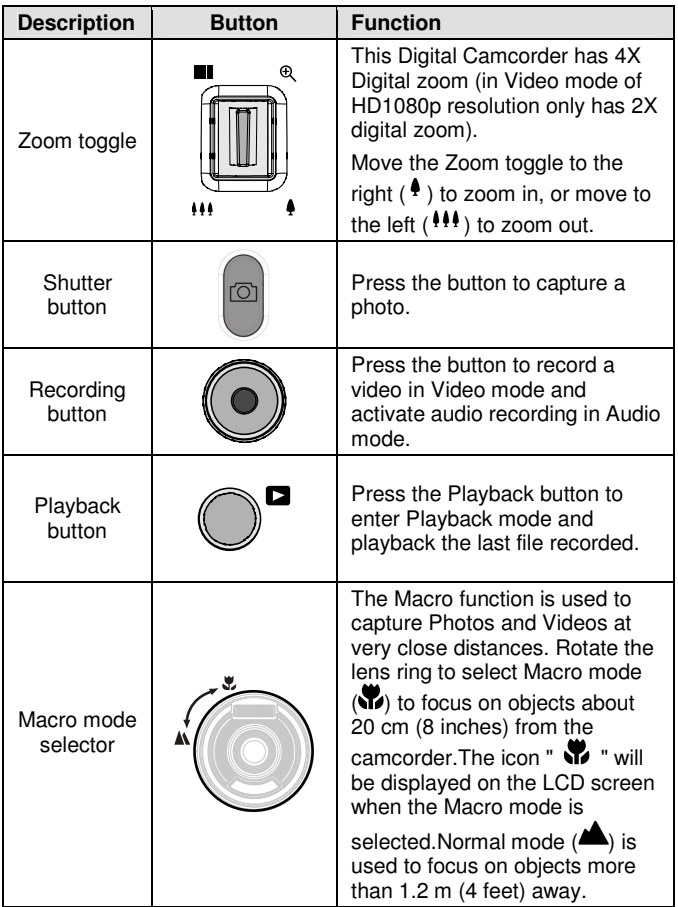

### **1.6 Adjusting LCD Display**

To begin capturing photos and videos, open the LCD display panel as illustrated below.

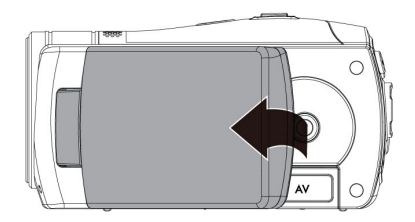

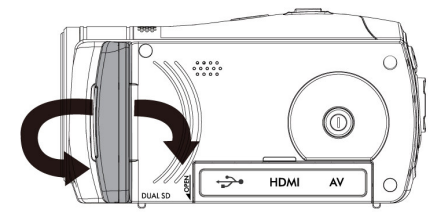

## **1.7 Initial Settings Before Use**

### **1.7.1 Setting Date and Time**

1. The initial power up of this camcorder should display the Date and Time setup menu as shown below.

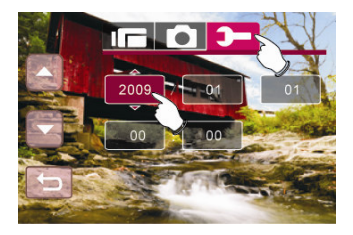

- 2. Touch the desired field on the LCD panel or press LEFT/RIGHT on the 4-Way Direction button to navigate through the date and time field.
- 3. Touch the up/down icons on the LCD panel or press the 4-Way Direction Button Up/Down to adjust the value. Press the Set  $\Box$  button or touch the Return icon ( $\Box$ ) to store the value you have changed.

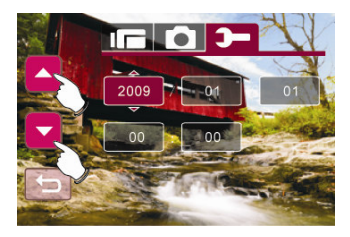

## **1.8 Using the Touch Screen**

### **1.8.1 Single Touch**

Single touch to activate hotkeys on LCD screen.

Example, in Video/Photo Mode:

- 1. Touch the **Menu** icon to enter the Setup menu.
- 2. Touch the  $\ddagger$  icon to zoom in and touch the  $\ddagger \ddagger \ddagger$  icon to zoom out.
- 3. Touch the  $\Box$  icon to set the camcorder in playback mode.

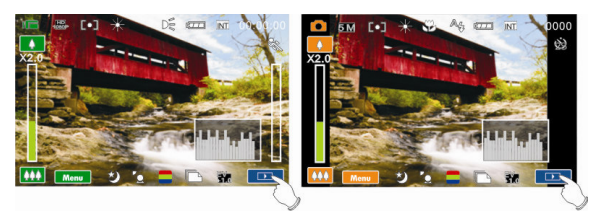

### **1.8.2 Slide**

While in Playback mode, touch and slide right or left to view the previous or next Video/Photo.

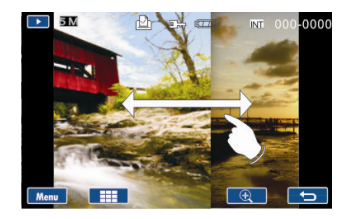

### **1.8.3 Rotate**

While in Playback mode, touch the photo and slide in a half circle motion (as illustrated below) to rotate 90 with each motion.

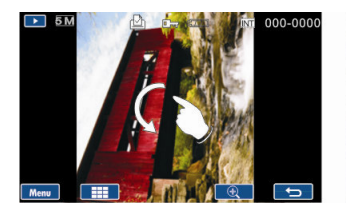

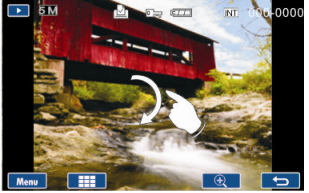

# **2 Modes**

### **2.1 Video Mode**

1. By default, this camcorder will power up to Video mode I $\Box$  If the camcorder is not in Video mode, press the

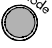

until this mode is selected.

- 2. Press the  $\bigcirc$  button to start or stop video recording.
- 3. The Digital Camcorder will store the movie clip automatically on the SD card when the recording stopped.

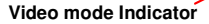

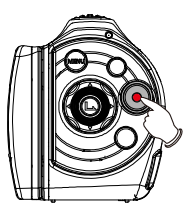

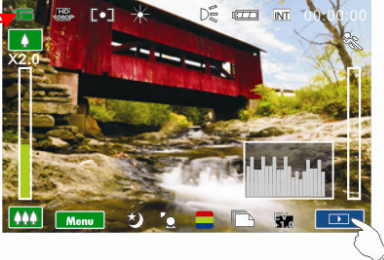

The following table describes all the icons that are displayed when the Digital Camcorder is in Video mode  $( \mathbb{I} \Box ).$ 

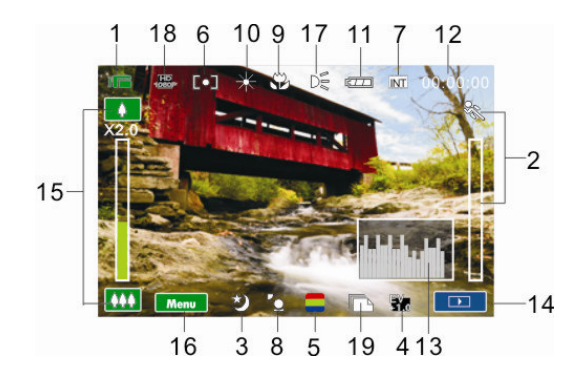

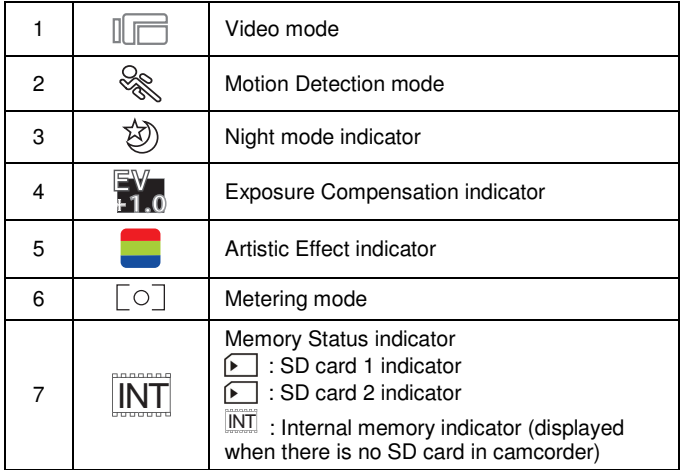

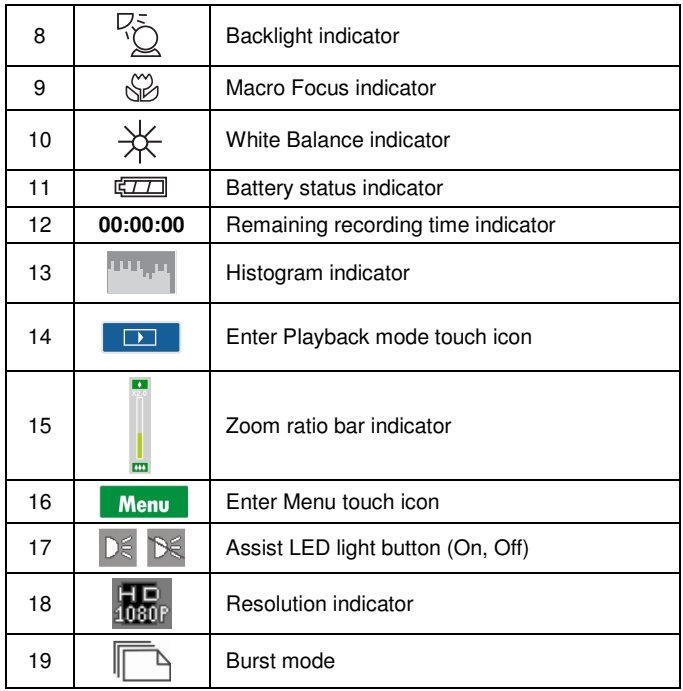

### **2.2 Photo Mode**

- 1. Power up the camcorder and press the  $\overbrace{\hspace{2.5mm}}^{u_{\text{cyc}}}$  button to select Photo mode ...
- 2. Press the Shutter button to capture a photo.

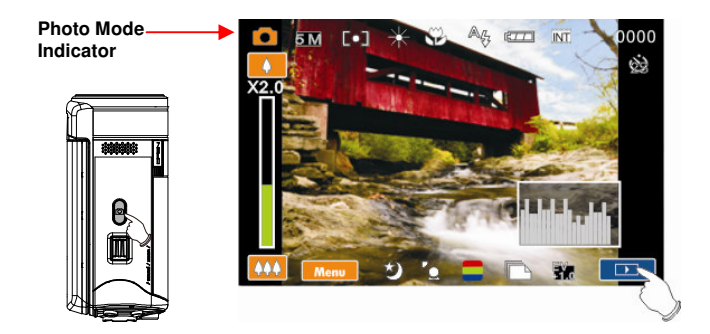

The following table describes all the icons that are displayed when the Digital Camcorder is in Photo mode  $($ 

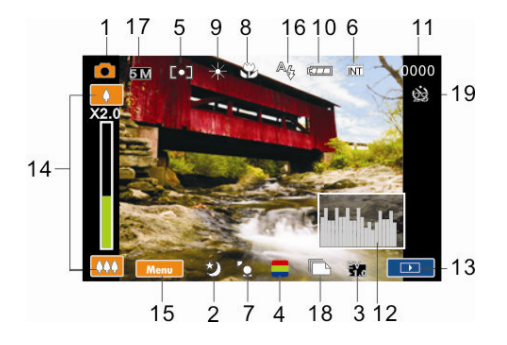

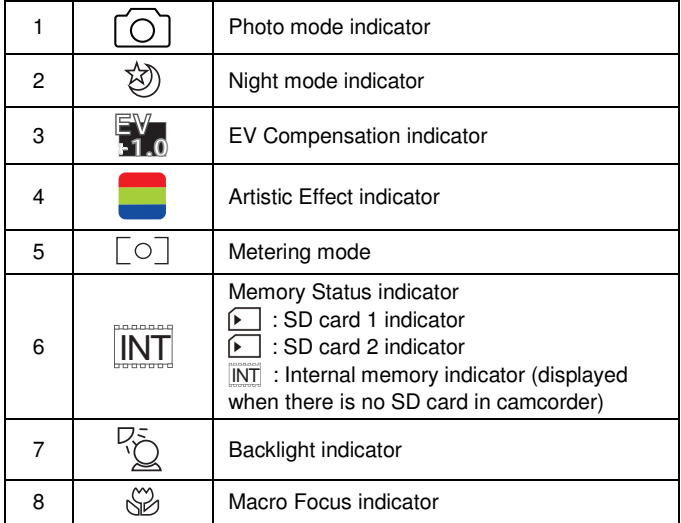

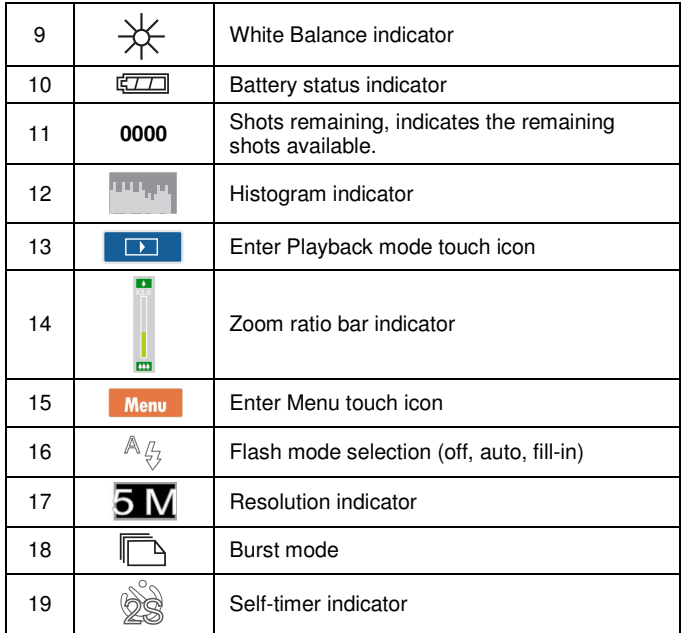

### **2.3 Audio Mode**

1. Power up the camcorder and press the  $\int_{-\infty}^{\frac{\pi}{2}}$  until the Audio Mode  $\mathbb Q$  is selected.

2. Press the button to start or stop audio recording.

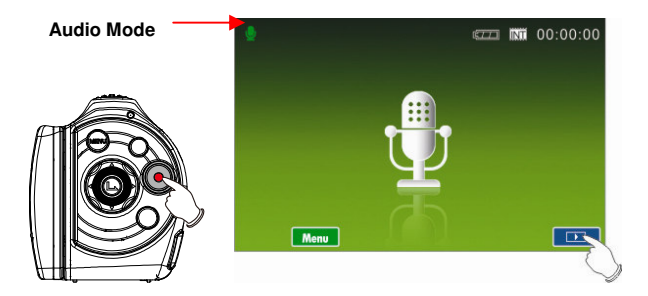

The following table describes all the icons that are shown when the Digital Camcorder is in Audio mode  $(\mathbb{Q})$ .

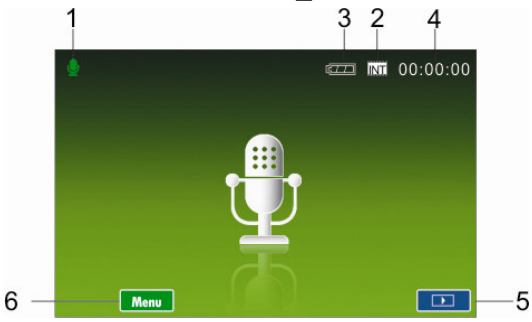

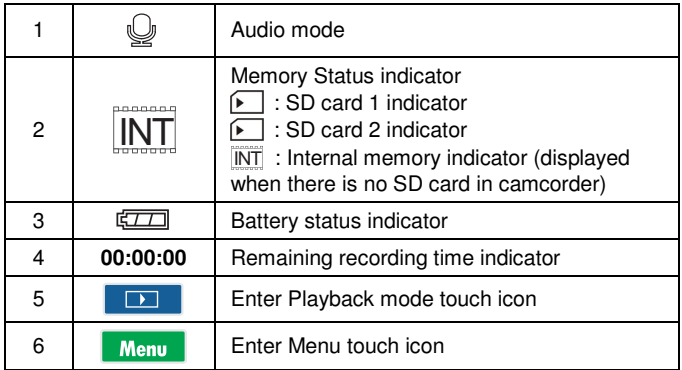

## **2.4 Video Playback Mode**

Please refer to the following table regarding the description of each icon and symbol in video playback.

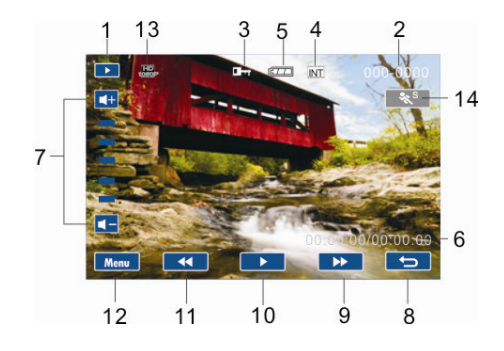

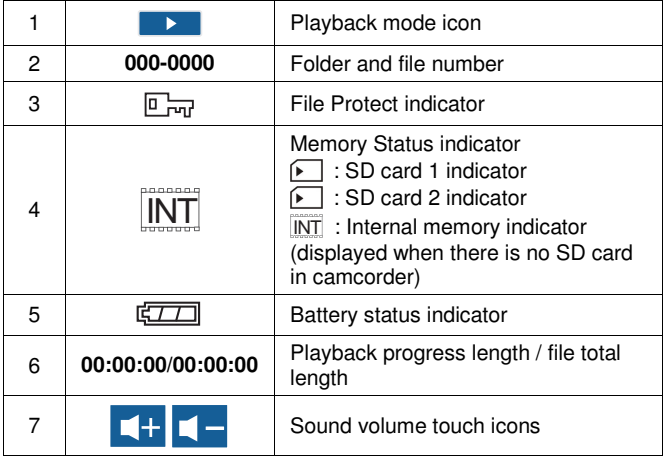

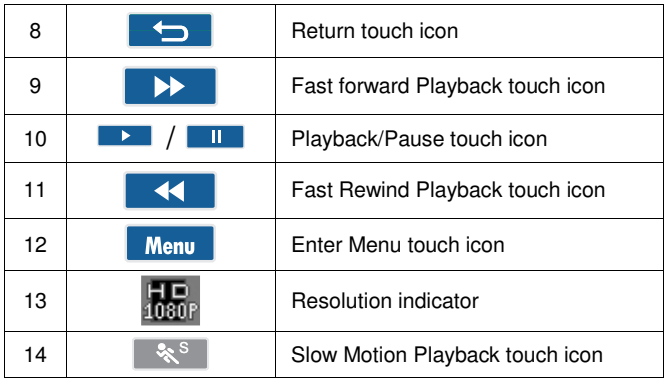

## **2.5 Photo Playback Mode**

Please refer to the following table for descriptions of the icons and symbols in photo playback.

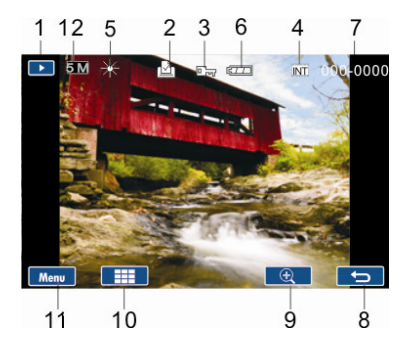

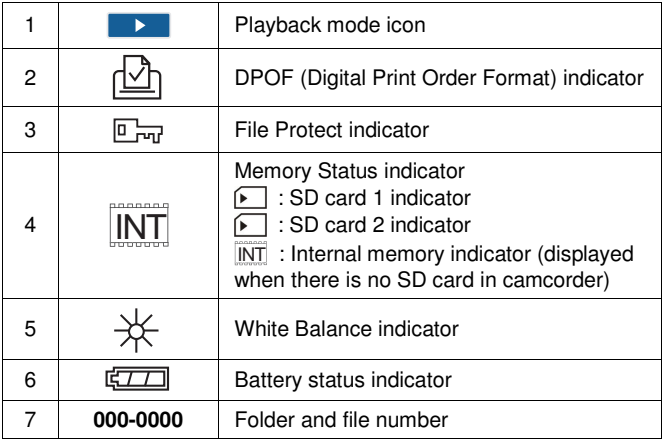

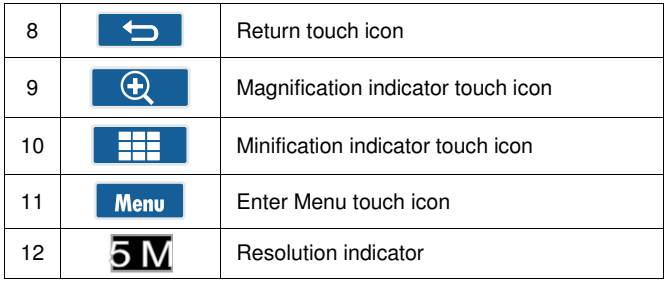

## **2.6 Audio Playback Mode**

Please refer to the following table regarding the description of each icon and symbol in audio playback.

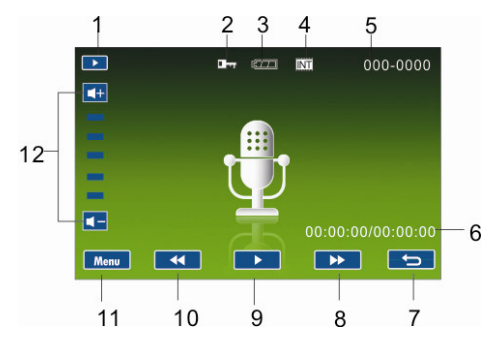

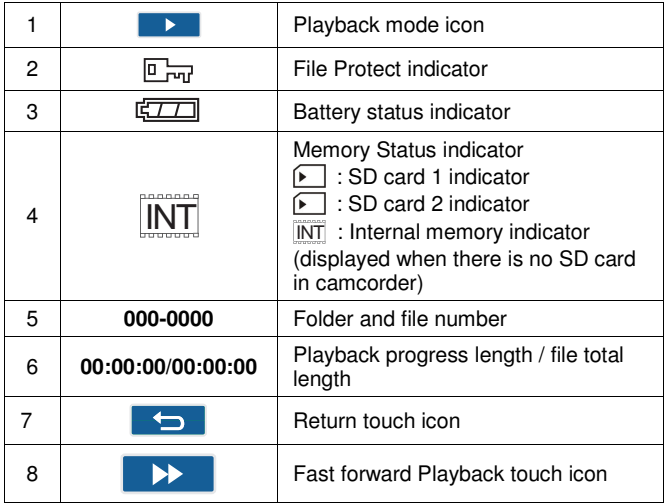

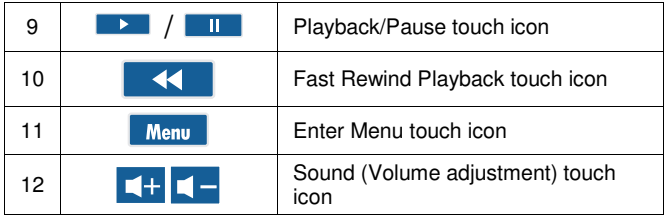

# **3 Getting Help**

Should you have a technical support question or your HP Digital Camcorder requires service within the warranty period, please contact the original point of purchase if necessary, issue a Return Material Authorization (RMA) number in order to replace your HP Branded Product. For warranty claims, you will be required to provide a copy of your original dated sales receipt as proof of purchase and the issued RMA number. You will be responsible for shipping charges when shipping the product to the service center. The service agent will provide you with an address and you will also be responsible for any shipping charges to the warranty service center. Once your product is received by this service center, a replacement unit will be shipped back to you, typically within 5 business days.

#### E-mail Support:

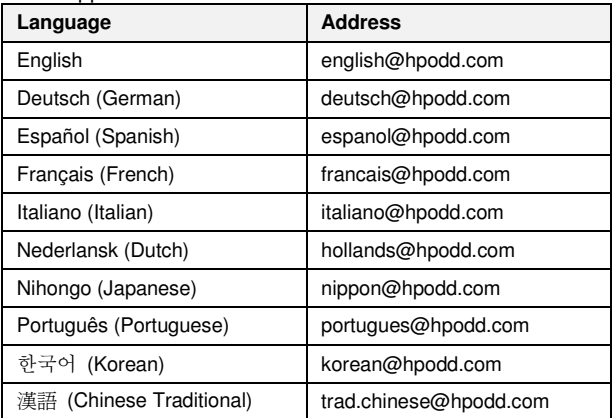

**Phone Support:**

| Country                              | <b>Phone number</b>       | <b>Hours of support</b> |
|--------------------------------------|---------------------------|-------------------------|
| <b>North America</b>                 |                           |                         |
| <b>United States</b>                 | 1-866-694-7633            | M-F 9-6 PST             |
| Canada                               | 1-866-694-7633            | M-F 9-6 PST             |
| Europe, Middle East, Africa          |                           |                         |
| Belgium<br>(België/Belgique/Belgien) | + 32 2700 1724            | $9:00 - 17:00$ CET      |
| France (France)                      | +33 171230454             | $9:00 - 17:00$ CET      |
| Germany (Deutschland)                | $+49$<br>6950073896       | $9:00 - 17:00$ CET      |
| Ireland (Éire)                       | $+353$<br>1850882016      | $9:00 - 17:00$ CET      |
| Italy (Italia)                       | +39 269682189             | $9:00 - 17:00$ CET      |
| Spain (España)                       | + 34 914533458            | $9:00 - 17:00$ CET      |
| <b>Asia Pacific</b>                  |                           |                         |
| Japan (日本国)                          | $+ (81) 3 -$<br>5816-4111 | $9:00 - 17:00$ (GMT +9) |
| Hong Kong                            | $+ (852) 232 98$<br>102   | $9:00 - 17:00$ (GMT +8) |
| <b>Latin America</b>                 |                           |                         |
| Argentina                            | $+54$ 11<br>60912399      | M-F 9:00-18:00 PST      |
| <b>Brazil</b>                        | $+5511$<br>55046633       | M-F 9:00-18:00 PST      |
| Chile                                | +56 2 5814977             | M-F 9:00-18:00 PST      |
| Colombia                             | +57 1 5082325             | M-F 9:00-18:00 PST      |
| México (Mexico City)                 | $+5255$<br>12048185       | M-F 9:00-18:00 PST      |
| México (Guadalajara)                 | $+5233$<br>10313872       | M-F 9:00-18:00 PST      |
| México (Monterrey)                   | $+5281$<br>11072639       | M-F 9:00-18:00 PST      |
| Peru                                 | +51 1 7056232             | M-F 9:00-18:00 PST      |
| Venezuela                            | $+58212$<br>3354574       | M-F 9:00-18:00 PST      |

#### **Web Site:**

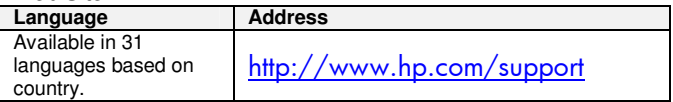

P/N: 7525C00148A Download from Www.Somanuals.com. All Manuals Search And Download.

Free Manuals Download Website [http://myh66.com](http://myh66.com/) [http://usermanuals.us](http://usermanuals.us/) [http://www.somanuals.com](http://www.somanuals.com/) [http://www.4manuals.cc](http://www.4manuals.cc/) [http://www.manual-lib.com](http://www.manual-lib.com/) [http://www.404manual.com](http://www.404manual.com/) [http://www.luxmanual.com](http://www.luxmanual.com/) [http://aubethermostatmanual.com](http://aubethermostatmanual.com/) Golf course search by state [http://golfingnear.com](http://www.golfingnear.com/)

Email search by domain

[http://emailbydomain.com](http://emailbydomain.com/) Auto manuals search

[http://auto.somanuals.com](http://auto.somanuals.com/) TV manuals search

[http://tv.somanuals.com](http://tv.somanuals.com/)